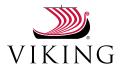

# Playing Viking.TV content on your connected TV

Thursday, April 09, 2020; 10:47:24

Viking.TV content can also be enjoyed in the comfort of your living room, by accessing the website through your TV, or by casting the content from your computer or smart phone. Just follow these easy steps.

### Set up options

| WATCHING VIKING.TV ON MY SMART TV                               | . 2 |
|-----------------------------------------------------------------|-----|
| CASTING VIKING.TV FROM YOUR PC TO A SMART TV                    | . 3 |
| MIRRORING YOUR IPHONE OR IPAD ON YOUR APPLE TV OR SMART TV      | . 4 |
| CASTING VIKING.TV CONTENT FROM A MAC TO APPLE TV                | . 5 |
| CASTING VIKING.TV CONTENT FROM A PC OR MAC TO GOOGLE CHROMECAST | . 6 |
| CASTING VIKING.TV CONTENT FROM A PC TO ROKU OR AMAZON FIRE TV   | . 7 |

# Watching Viking.TV on my Smart TV

- 1. Press Smart TV button on your remote control.
- 2. Find the "web browser".
- 3. In the URL bar, type in *viking.tv*
- 4. Press Enter button on remote control.

### Casting Viking.TV from your PC to a Smart TV

\*2014 or newer models

All Smart TVs sold since 2014 support Miracast which should enable you to mirror your PC's screen on your TV by following these steps:

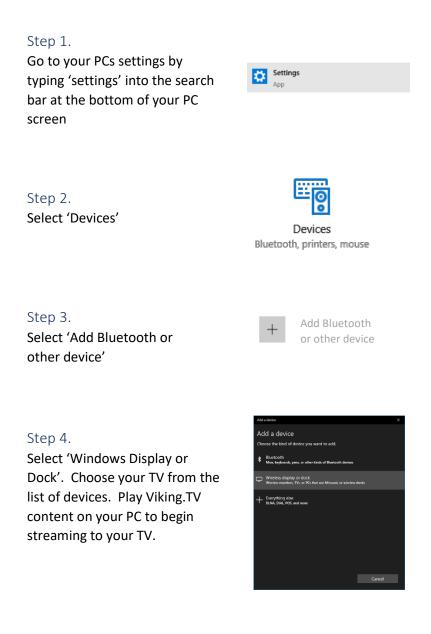

# Mirroring your iPhone or iPad on your Apple TV or smart TV

Use Screen Mirroring to see the entire screen of your iOS device on your Apple TV or AirPlay 2-compatible smart TV.

### Step 1.

Connect your iOS device to the same Wi-Fi network as your Apple TV or AirPlay 2-compatible smart TV.

### Step 2.

Open Control Center:

- On iPhone X or later or iPad with iOS 12 or later: Swipe down from the upper-right corner of the screen.
- On iPhone 8 or earlier or iOS 11 or earlier: Swipe up from the bottom edge of any screen.

### Step 3.

Tap Screen Mirroring.

### Step 4.

Select your Apple TV or AirPlay 2-compatible smart TV from the list.

#### Step 5.

If an AirPlay passcode appears on your TV screen, enter the passcode on your iOS device.

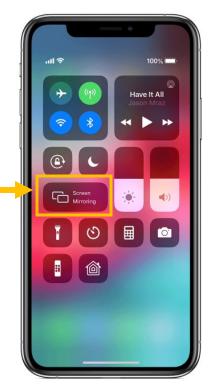

### Casting Viking.TV content from a Mac to Apple TV

Mac computer users also have another alternative for watching Viking.TV on their television – Apple TV.

### Step 1.

With your Mac and Apple TV on the same wireless network, click on the AirPlay icon in the menu bar and choose Apple TV.

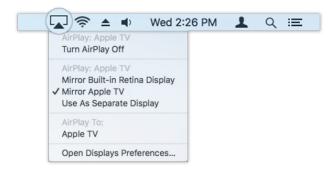

### Step 2.

Navigate to Viking.TV and play the videos within your Safari browser to see them streaming on your TV.

### Casting Viking.TV content from a PC or Mac to Google Chromecast

Google's Chromecast is a popular option for viewing PC content viewed in the Chrome Internet browser on a TV.

### Step 1.

On your computer device, load the Chrome browser and navigate to Viking.TV. Click on the three dots at the top of the browser and select 'cast' from the list.

| New tab    |            |          | Ctrl+T  |
|------------|------------|----------|---------|
| New windo  | w          |          | Ctrl+N  |
| New incog  | nito windo | w Ctrl+S | Shift+N |
| History    |            |          | ×       |
| Downloads  | ;          |          | Ctrl+J  |
| Bookmarks  | ;          |          | Þ       |
| Zoom       | - 100      | )% +     | 53      |
| Print      |            |          | Ctrl+P  |
| Cast       |            |          |         |
| Find       |            |          | Ctrl+F  |
| More tools |            |          | +       |
| Edit       | Cut        | Сору     | Paste   |
| Settings   |            |          |         |
| Help       |            |          | •       |
| Exit       |            |          |         |

### Step 2.

Select the device that you wish to cast to and proceed to play the videos on Viking.TV on your PC or Mac to see them streamed on your TV.

|                     | 2 |
|---------------------|---|
| Cast tab            | × |
| 📮 Google Chromecast |   |
| Sources 🔻           | - |
| ✓ Cast tab          |   |
| Cast desktop        |   |
| Cast file           |   |

### Casting Viking.TV content from a PC to Roku or Amazon Fire TV

Roku and Amazon FireTV are two of the world's leading streaming devices for viewing connected TV content. To mirror your PC screen on a Roku, simply follow the instructions below and to mirror your PC screen on a FireTV, press the devices home button and then follow the instructions below:

#### Step 1.

Click on the notifications center link in the bottom right hand corner of your computer and click on 'Expand'

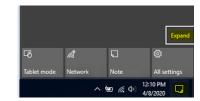

### Step 2.

Click on the 'Connect' tile to enable Windows to search for your device

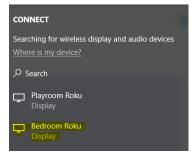

### Step 3.

Select your Roku or FireTV device. You should now see your computer desktop on your TV, allowing you to view any Viking.TV videos that you play on your PC on your TV screen

| Ъ              | Ĩ           | J           | ø                 |
|----------------|-------------|-------------|-------------------|
| Tablet mode    | Network     | Note        | All settings      |
| с <b>у</b> -   |             |             | «լ»               |
| Airplane mode  |             | Quiet hours | Mobile<br>hotspot |
| <del>`</del> # | ×.          | *           | o‰                |
| 100%           | Night light | Bluetooth   | VPN               |
| φ              | ₽           | =           |                   |
| Battery saver  | Project     | Connect     |                   |

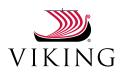

5700 Canoga Avenue, Suite 200, Woodland Hills, California 91367 +1 818-227-1234

viking.com